### Getting Started

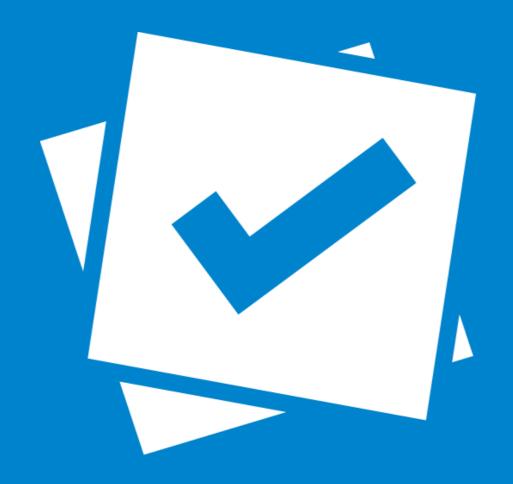

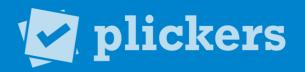

#### Getting Started

- 1 What is Plickers?
- 2 How is Plickers Used?
- 3 Download the App
- 4 Print Your Cards
- 5 Add Your Class
- 6 Creating Questions
- 7 Scan Responses
- 8 View Results

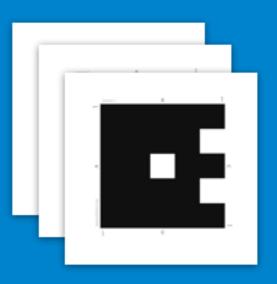

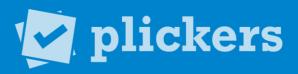

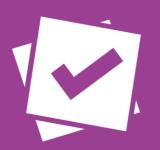

#### What is Plickers?

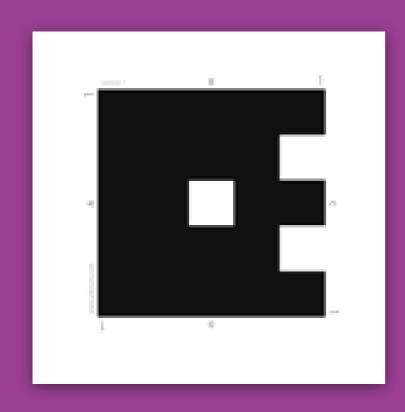

- Plickers (Paper Clickers), is a real-time assessment tool that let's you poll your class without the need for student devices.
- Scanning student cards with the Plickers app, teachers get instant feedback on their lessons.
- Both interactive and anonymous, Plickers is an activity students enjoy and feel comfortable participating in.

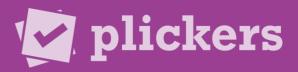

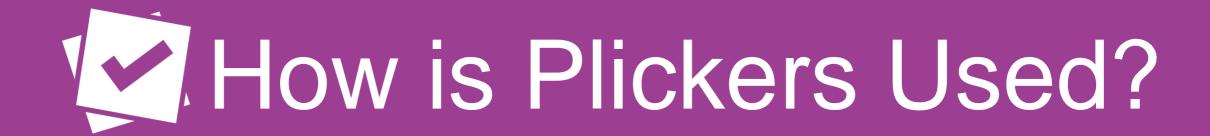

- Found in classrooms K-12 to University, all ages, all subjects.
- Often used for formative assessment.
- Great for warm-ups, exit tickets, lesson refreshers.
- Outside the classroom, used in interactive settings such as physical education and professional development.

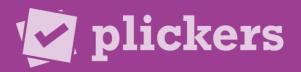

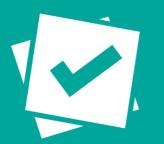

## Download the App

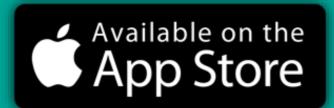

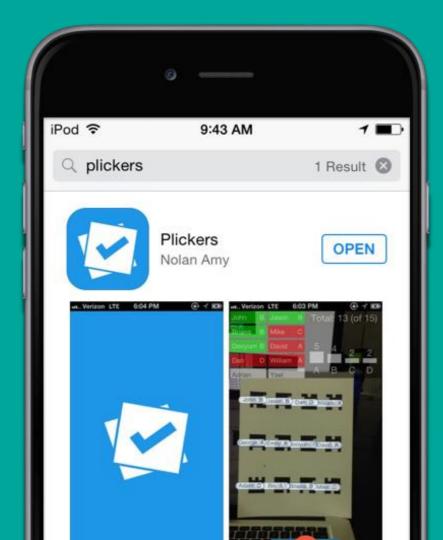

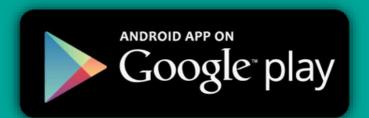

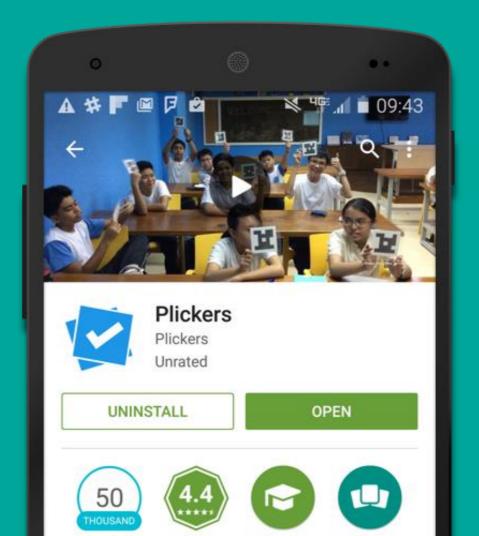

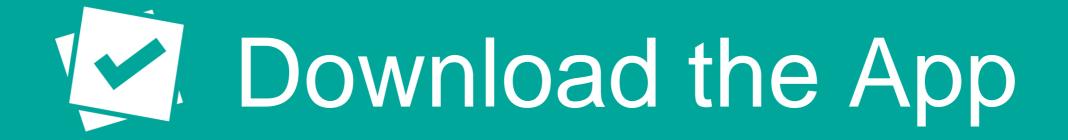

- In order to scan students' responses, you must have the Plickers mobile app installed.
- Plickers is available for free on both the Google Play Store and the iOS App Store.
- Only the teacher needs the Plickers App. Students don't need to download a thing!
- For the iPad, filter by "iPhone only" and search for Plickers in the App store.

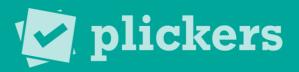

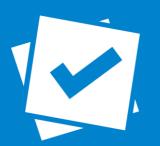

## Print Your Cards

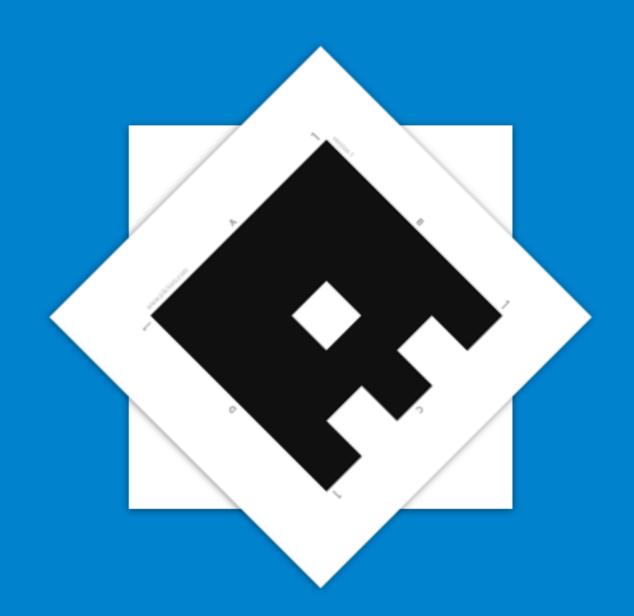

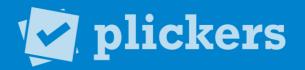

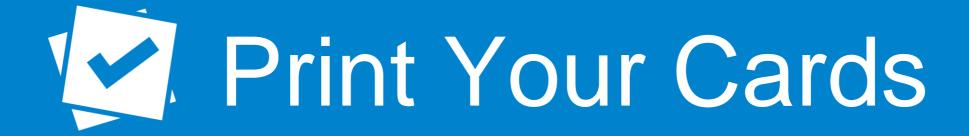

- Print out your cards from <u>plickers.com/cards</u> or purchase a set on Amazon.com.
- Each card has a unique number that can be assigned to individual students.
- Each side represents an answer choice.

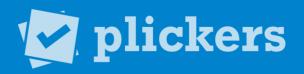

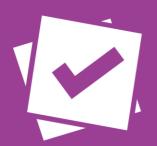

### Add Your Class

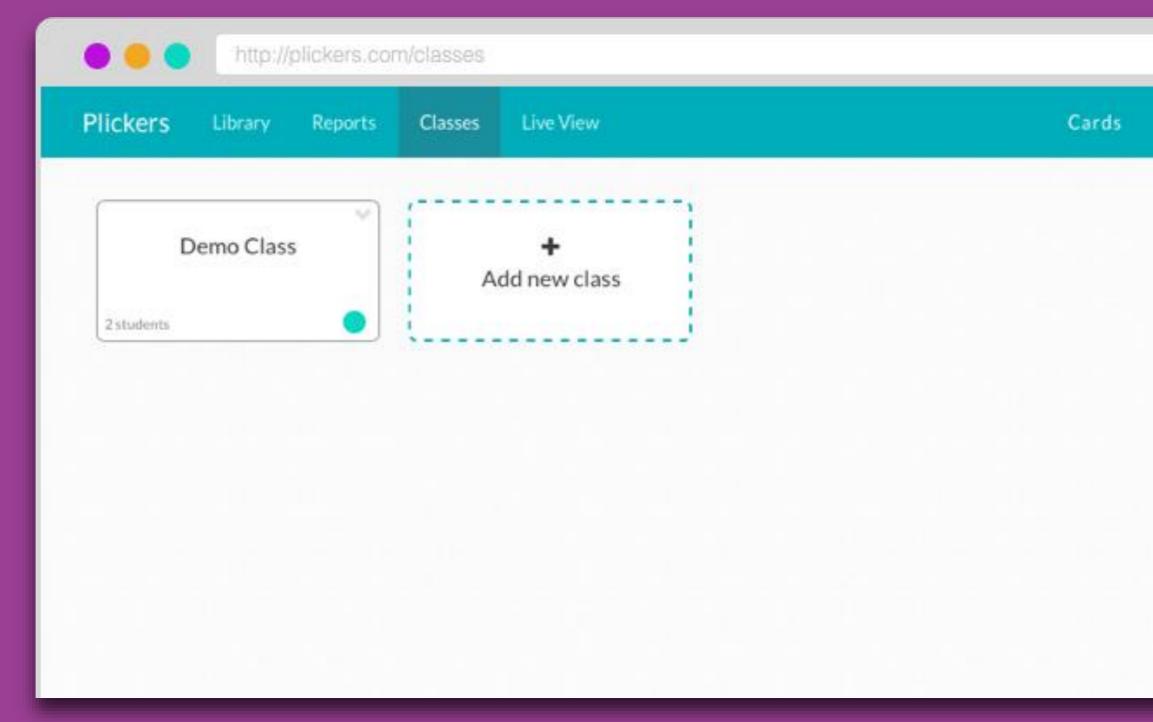

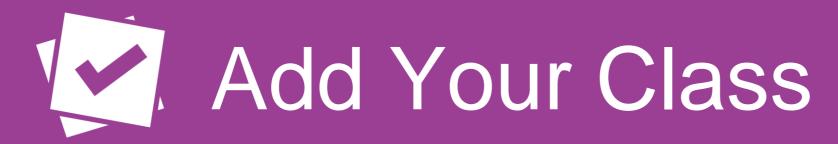

- Add classes and students through the Plickers website on the Classes page.
- Plickers automatically assigns card numbers to students as you enter their names.
- Add up to 63 students per class.

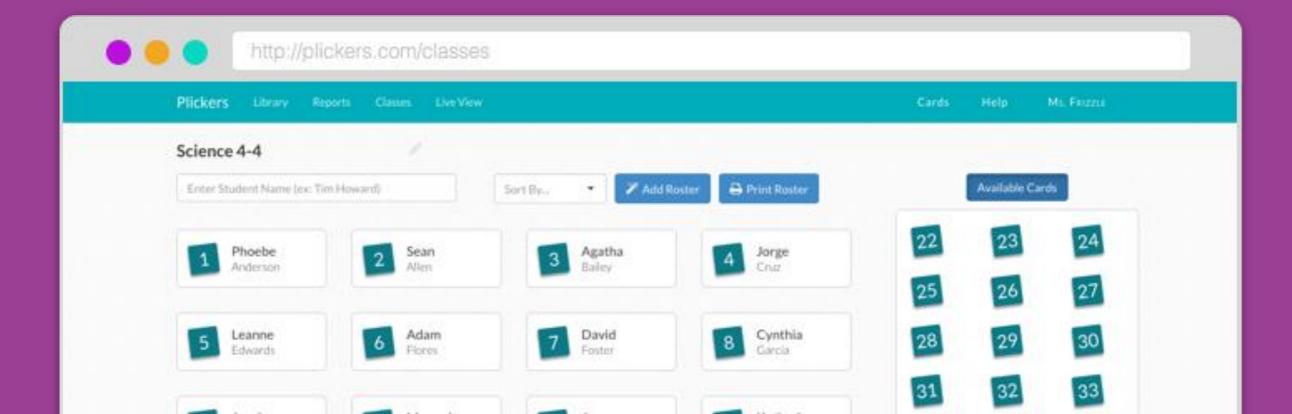

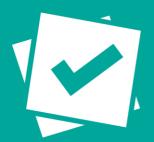

### Add Your Questions

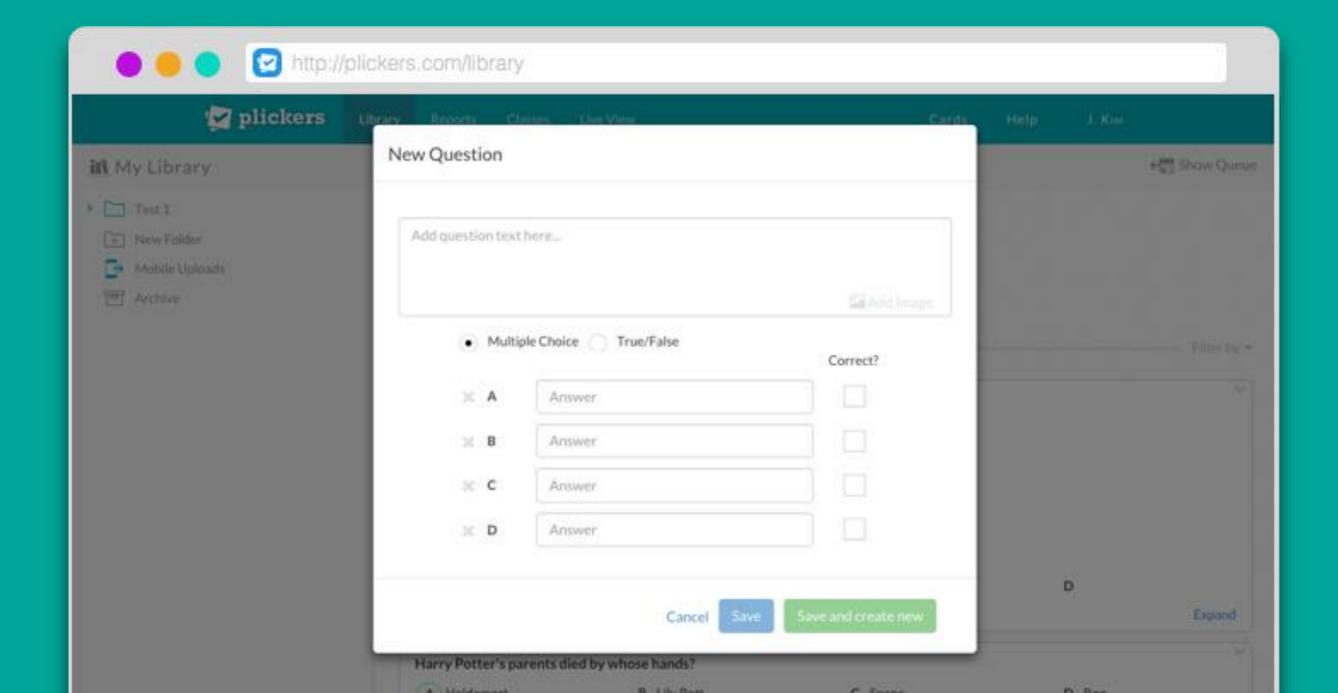

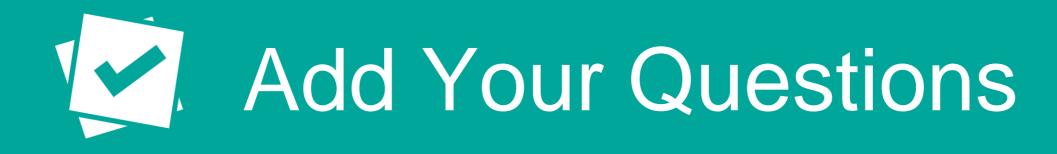

- Create new questions in your Library on the web or on your mobile app using the "create" button.
- Choose from multiple choice or true/false questions.
- Include images in your questions.

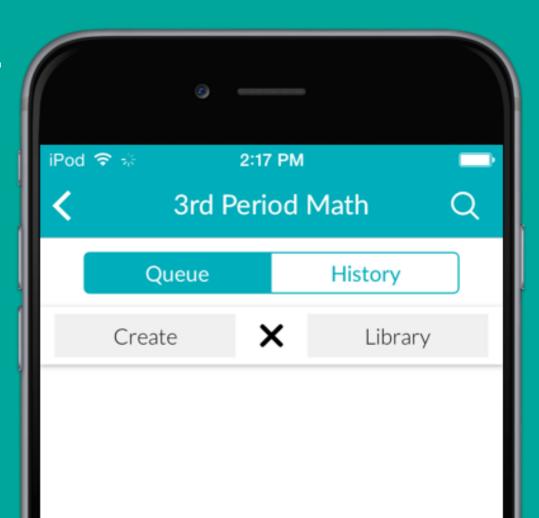

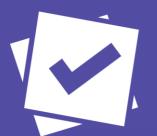

## Scan Responses

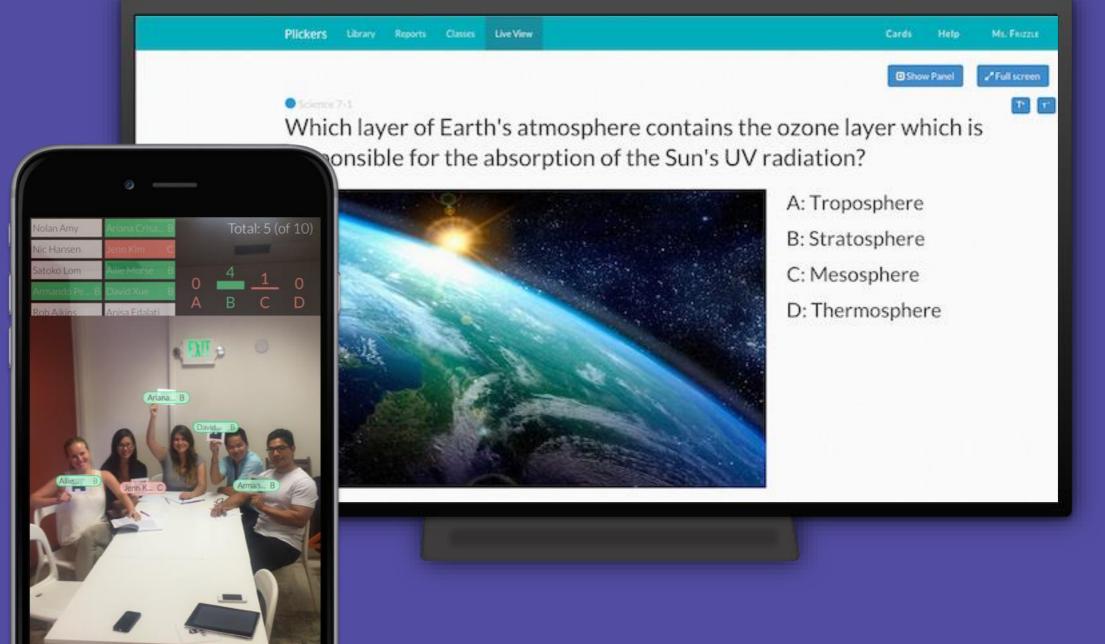

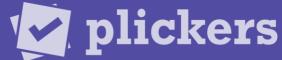

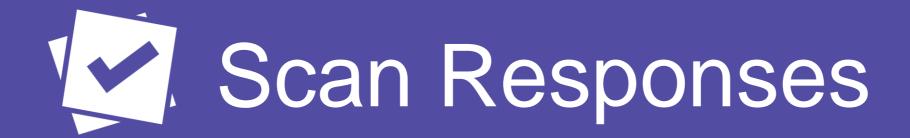

- Select the question you want to use on the mobile app.
- Tap the camera icon to scan students' responses and receive instant feedback on their answers.
- Use the Live View tab on the website to display classroom results to students.

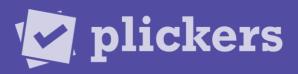

# View Results

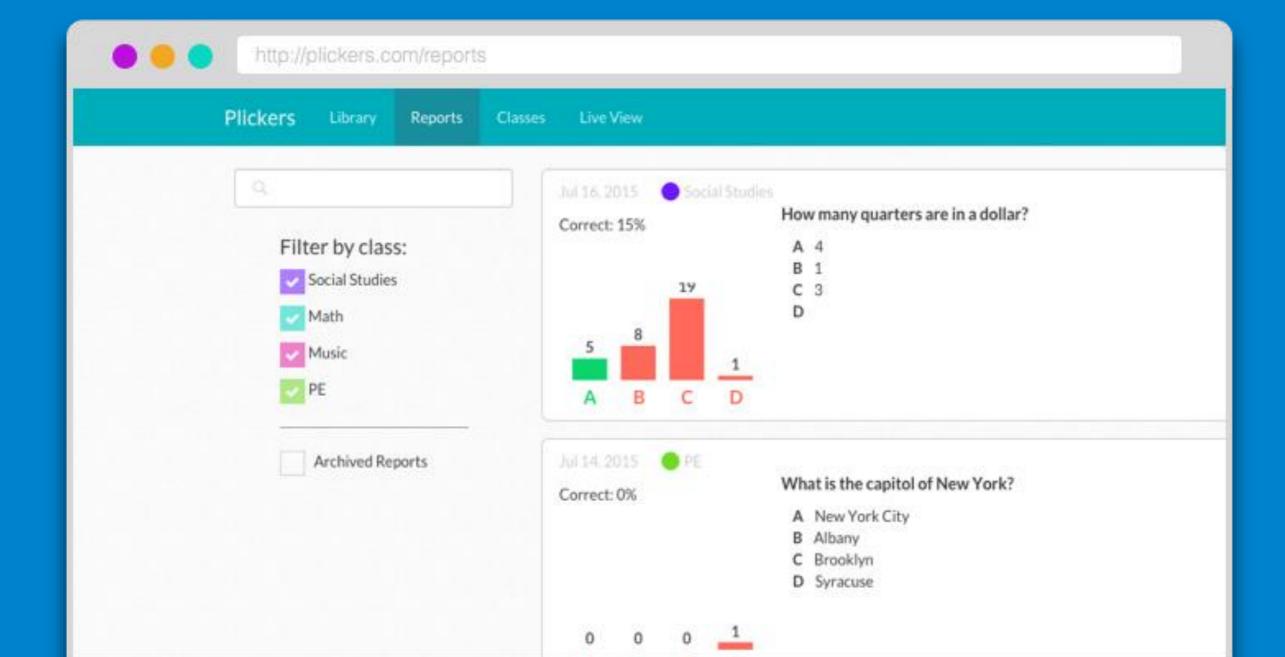

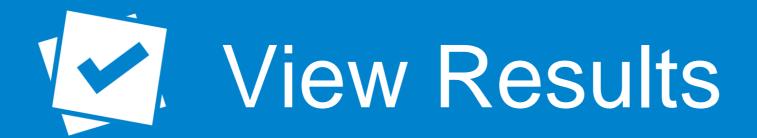

- Share real-time results with the whole class by projecting the Live View tab.
- Review all your results on the Reports page to identify concepts to review and celebrate skills mastered.

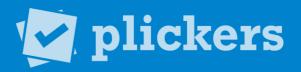

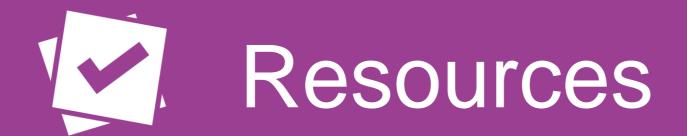

- http://plickers.com/help
- help@plickers.com
- Twitter @plickers
- Suggestions https://plickers.uservoice.com/

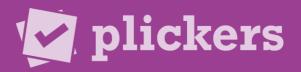